# 令和 5 年度 第 21 回 神奈川県障害者技能競技大会

# 表計算 公開課題 A

## **1.** 競技問題

課題 1~4 の 4 種類とする。

● 課題1 : 表の編集

予め準備されているデータ(以下、提供データ)をもとに、数値入力、図 形作成、数式修正、書式設定、数値・書式の貼付け、条件付け書式の 設定等を行う。

# 課題 **2** : 関数式による表の完成

提供データをもとに、表示設定、数式・関数の設定等を行う。

課題 **3** : データ処理

提供データをもとに、レコードの抽出、並べ替え、集計等を行う。

# ● 課題4 : グラフ作成 提供データをもとに、セルの複数範囲の選択によるグラフ作成、並び に印刷設定等を行う。

## **2.** 競技時間

75分

なお、作成する課題の順番は任意とする。

## **3.** 課題提出方法

競技者は、作成した作品を指定のフォルダに保存することで提出とし、指示のある ものは印刷物の提出も行うこととする。提出作品の印刷は競技時間には含まれない。

### **4.** 作品の採点

作品の採点は、提出された印刷物、およびフォルダに保存されたファイルに対して 行う。

同点の場合には最終保存の時間で比較し作成時間の短かったものを上位とする。

# **5.** 仕様ソフト環境

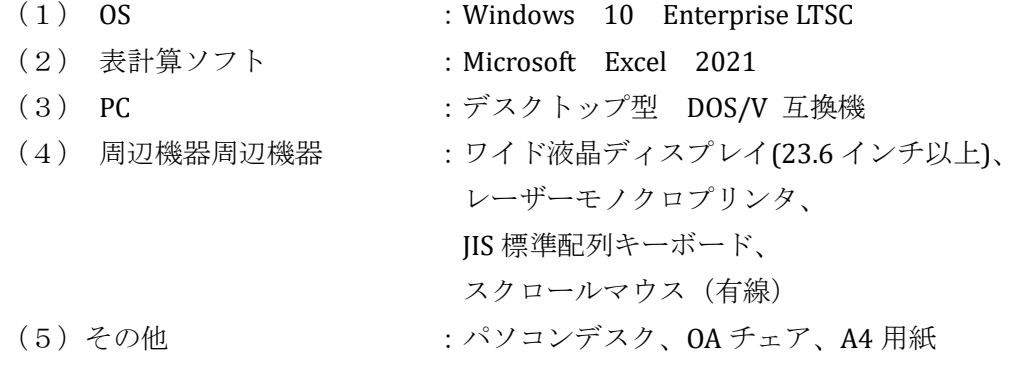

#### **6.** 注意事項

(1) 提供データは大会当日に配布されるファイルを使用すること (デスクトップ の指定されたフォルダから配布される。)。

- (2) 競技中に万一機器が故障した場合は、競技委員の指示に従うこと。
- (3) 競技が終了したら競技委員に申し出ること。
- (4) 競技場での座席位置は、予め競技委員が決定しておく。

(5) 下記の補助具等を除き、事前に配布された課題、メモ、参考書、その他の資料 等、及びUSBメモリ等の記憶媒体の持込みは一切不可とする。

(注)

- 障害特性により、競技参加において必要とする補助具等がある場合は、事前に事 務局に申し出ること。ただし、競技の公平性や、会場設営の都合等を考慮した結 果、必ずしも希望に添えない場合があること。
- これらの補助具等は、競技者自身が持参し、大会当日に競技委員立会いのもと導 入する。ただし、導入に関して不具合があっても特別な配慮はしないこと。

# **7.** 仕様条件

課題仕様を以下に示す。

# 【課題1】 装飾・編集

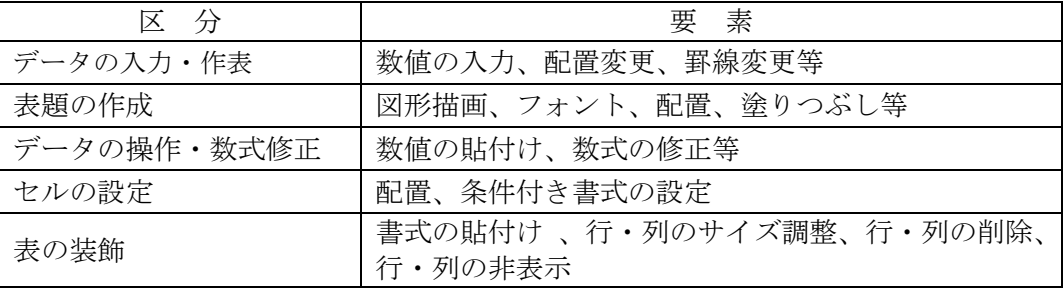

# 【課題 **2**】 関数式による表の完成

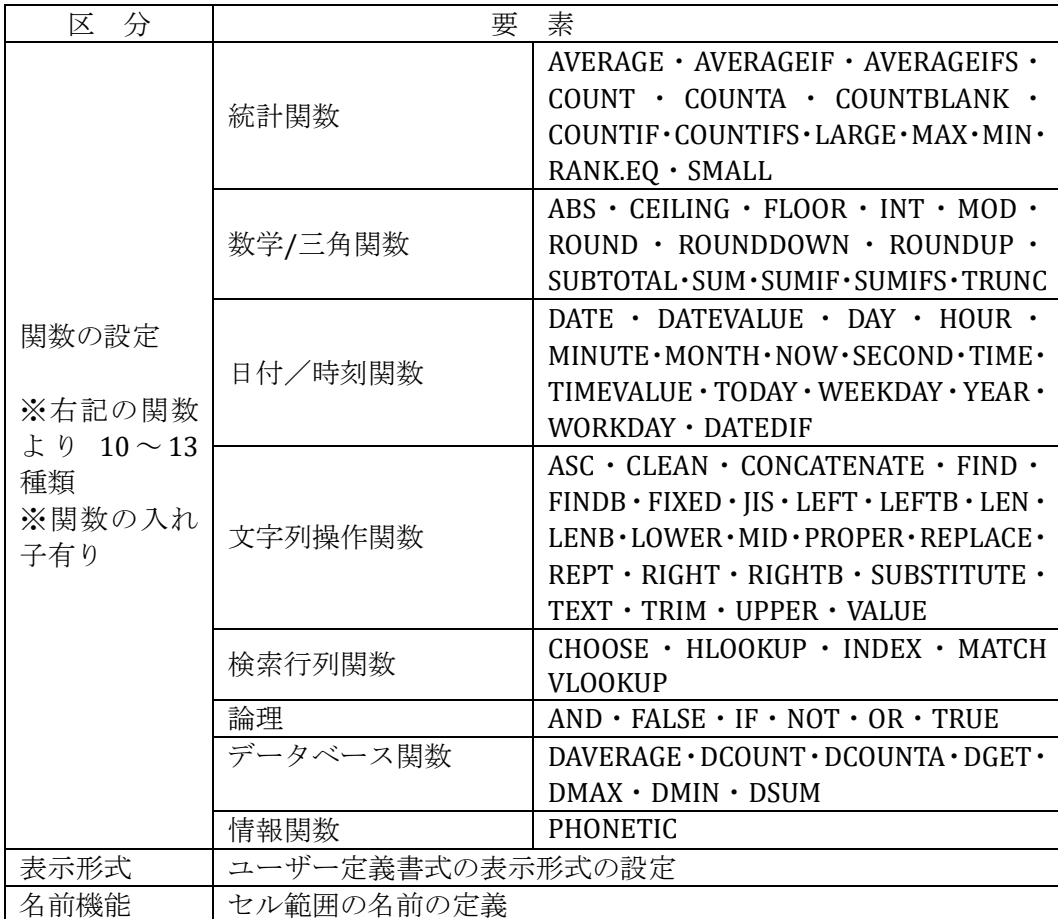

# 【課題 **3**】 データ処理

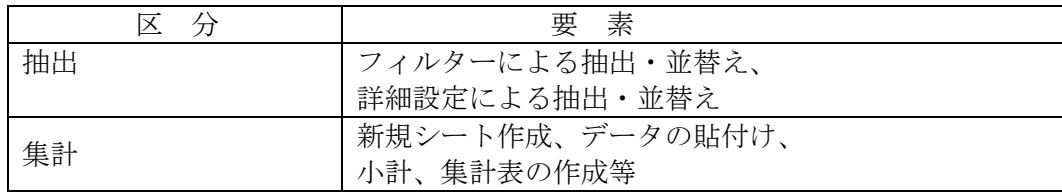

# 【課題 **4**】 グラフ作成

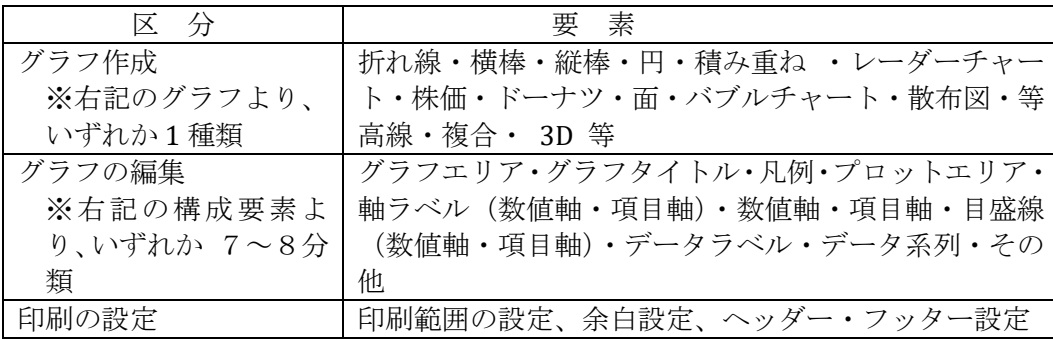

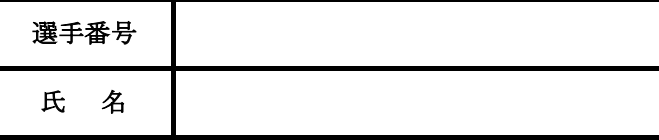

# 第21回神奈川県障害者技能競技会

表計算 参考課題

## 1.競技時間

75分 なお、作成する課題の順番は任意とする。

#### 2.競技内容

①本競技は、課題1~課題4までの課題で構成され、課題ごとの設問にしたがって解答してください。 ②設問で特に指示のないものについては、アプリケーションソフト固有の既定値で良いものとします。 ③デスクトップ「アビリンピック2023」フォルダー内の課題1~課題4のファイルを使用します。

#### ④解答は必ずデスクトップ「アビリンピック2023」フォルダ-に指定の名前を付けて保存してください。

#### 3.競技採点について

①採点は、保存されたファイルで行います。

②同点者がいた場合は、提出が早い方を有利とします。

## 4.注意事項

①競技開始の合図があるまで、問題を開けないでください。

②競技中、読みにくい文字等の質問がある場合には、黙って手を挙げ競技委員の指示に

したがってください。ただし、問題の内容、操作方法等についての質問は受け付けません。

③競技中、体調が悪くなった場合は、手を挙げて競技委員に知らせてください。

ただし、やむを得ず途中で退場した場合でも時間延長等の措置はありません。

④競技中は、用具等の貸し借り、私語、携帯電話の使用等を禁止します。

⑤競技開始及び終了の合図は、競技委員が行うこととし、併せて「手話」等で合図も行います。

終了の合図があったら、直ちに競技を終了してください。

⑥途中で問題をすべて終えて、提出したい方は、手を上げて競技委員に知らせてください。

同点者がいた場合は、提出が早い方を有利とします。

⑦競技終了後は、必ずファイルを保存し、問題用紙を提出してください。

提出しない場合は失格となります。

⑧障害特性により、競技参加において必要とする補助具等がある場合は、事前に事務局に申し出て ください。

 ただし、競技の公平性や、会場設営の都合等を考慮した結果、必ずしも希望に添えない場合があります。 ⑨これらの補助具等は、競技者自身が持参し、大会当日に競技委員立会いのもと導入します。

 ただし、導入に関して不具合があっても特別な配慮はしないものとします。 ⑩競技時間が終了しましたら問題用紙は回収します。

**【課題1の1】** 「課題1の1」シートに以下の設問にしたがって表を完成させなさい。

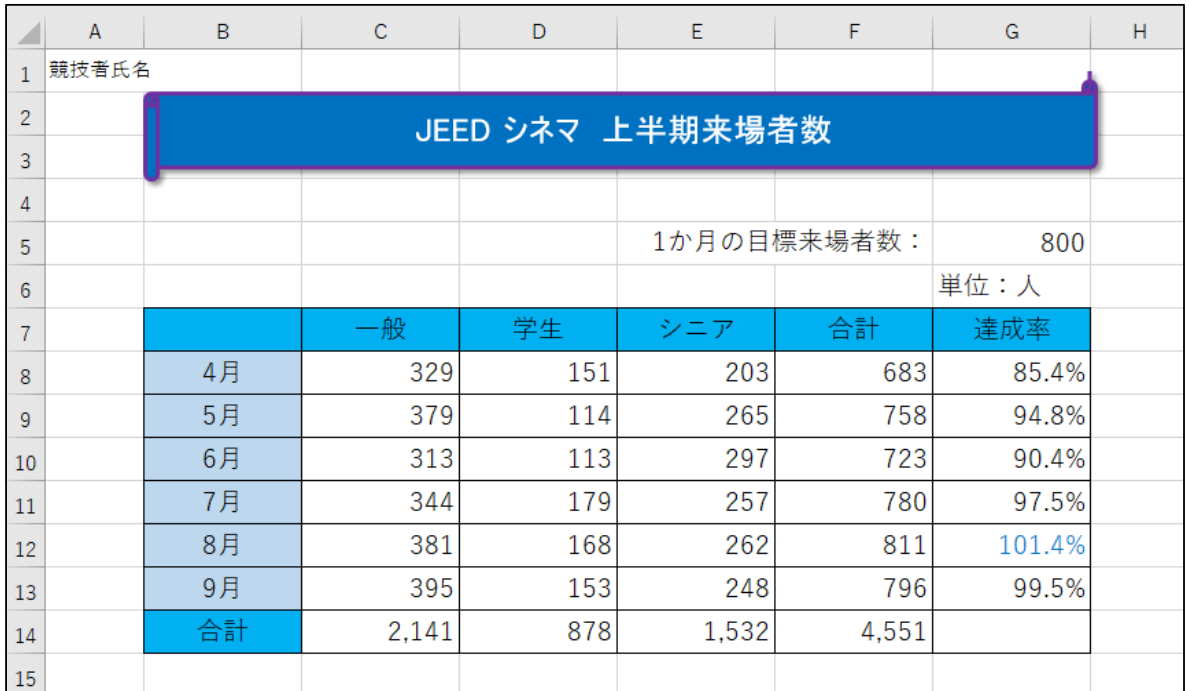

**< 完成図 >**

問1 A1セルに「競技者氏名」を入力しなさい。

問2 表全体(I3:P8)をコピーし、「B7セルを基点として行列を入れ替えて」貼り付けをしなさい。 なお、元表(I3:P8)は貼り付け後、削除するものとする。

問3 B列からG列までの列幅を「13.75(115ピクセル)」、フォントサイズを「14」に設定しなさい。

問4 セル範囲(B2:G3)に以下の設定を満たす表題を作成しなさい。

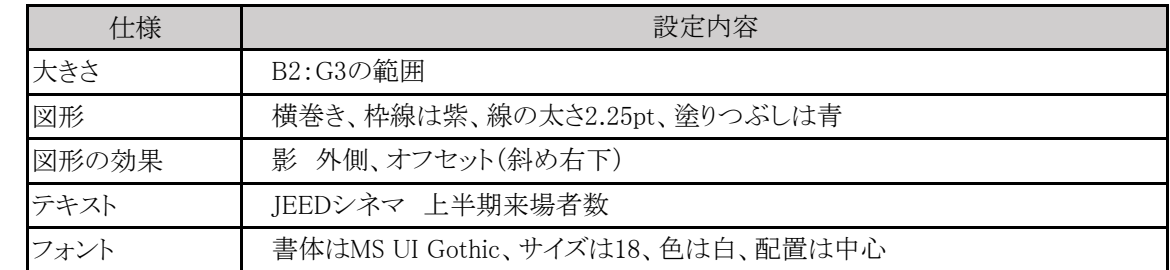

問5 1日の目標来場者数:(E5:F5)に「セルを結合」して、文字を「右揃え」に設定しなさい。

問6 B8:B13の書式を、文字揃えを「中央揃え」、塗りつぶしを「青、アクセント1、白+基本色60%」に設定しな さい。

- 問7 セル範囲(C8:F14)に「桁区切りスタイル」を設定しなさい。
- 問8 項目(B7:G7とB14)セルに文字揃えを「中央」に、塗りつぶしを「薄い青」に設定しなさい。
- 問9 合計(F8:F13)に、「月ごとの来場者合計」を求める計算式を設定しなさい。
- 問10 合計(C14:F14)に、「合計」を求める計算式を設定しなさい。

# **【課題1の1】 つづき**

- 問11 達成率(G8:G13)に、「1か月の目標来場者数に対する達成率」を求める計算式を設定し、 パーセントスタイル、小数点第1位まで表示するよう設定しなさい。
- 問12 達成率(G8:G13)に、条件付書式を使用して100%以上のセルに文字色「青」を設定しなさい。
- 問13 表全体(B7:G14)に線の色を「黒」で「罫線(格子)」を設定しなさい。

## **【課題1の2】** 「課題1の2」シートに以下の設問にしたがって表を完成させなさい。

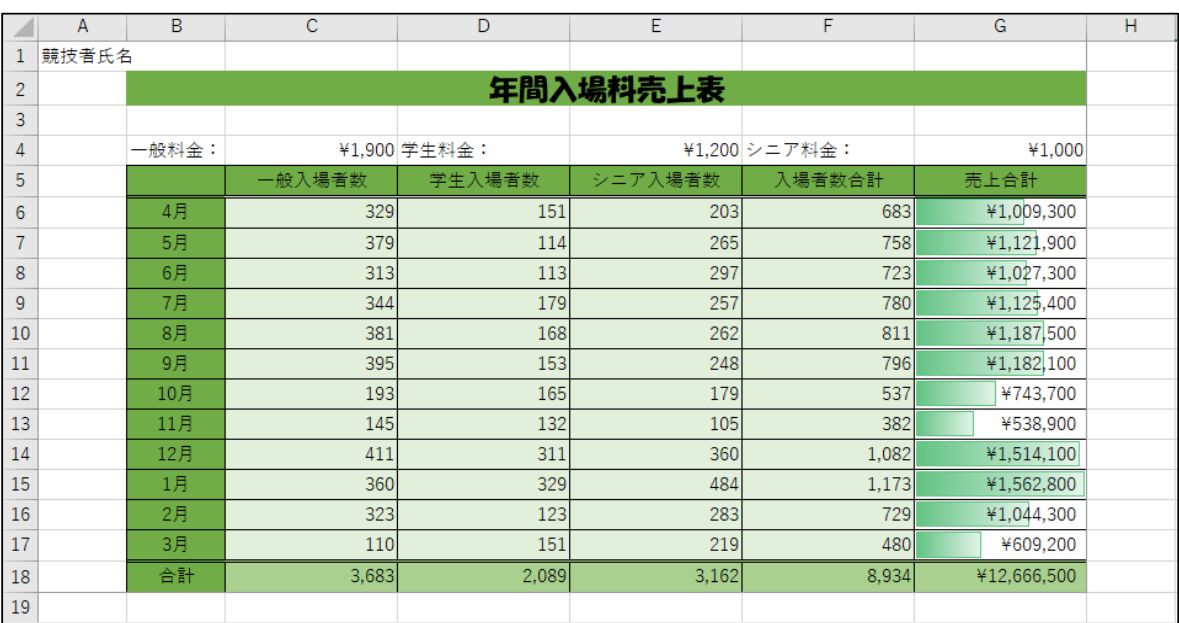

**< 完成図 >**

- 問1 A1セルに「競技者氏名」を入力しなさい。
- 問2 年間入園売上表(B2:G2)に以下の設定をしなさい。

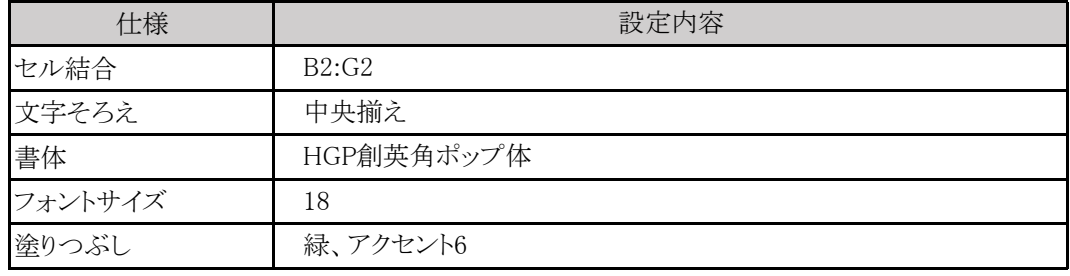

- 問3 B列の列幅を「9.38(80ピクセル)」、CDEFG列の列幅を「16.88(140ピクセル)」に設定しなさい。
- 問4 C6:F11 には、ワークシート「課題1の1」の4月~9月の「一般入場者」「学生入場者」「シニア入場者」の値をコ ピー、貼り付けしなさい。
- 問5 入場者数合計(F6:F17)に「月ごとの入場者数の合計」を求める計算式を設定しなさい。
- 問6 合計売上(G6:G17)に「月ごとの合計売上」を求める計算式を設定しなさい。
- 問7 一般入場者数合計(C18)、学生入場者数合計(D18)、シニア入場者数合計(E18)、年間入場者数合計 (F18)、年間売上合計(G18)を求める計算式を設定しなさい。
- 問8 売上合計(G6:G18)に「通貨表示形式スタイル(日本語)」を設定しなさい。
- 問9 セル範囲(C6:F18)に「桁区切りスタイル」を設定しなさい。
- 問10 売上合計(G6:G17)に条件付き書式、データバー(グラデーション)、緑のデータバーを設定しなさい。
- 問11 セル(B5:G5、B17:G17)に、線の色を「黒」で、罫線に「下二重線」を設定しなさい。

# **【課題1の2】 つづき**

問12 完成した表を以下の設定をした後、印刷プレビューで確認しなさい。

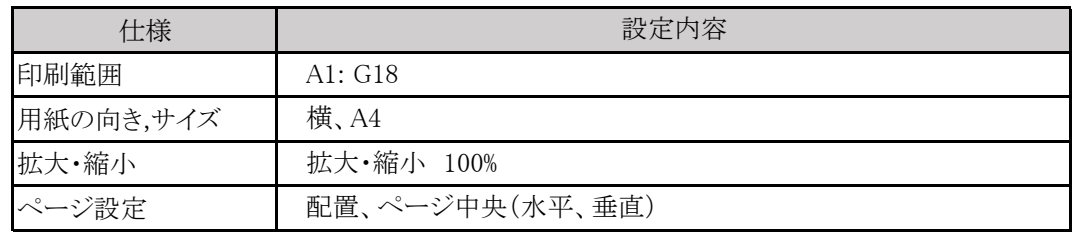

<印刷イメージ>

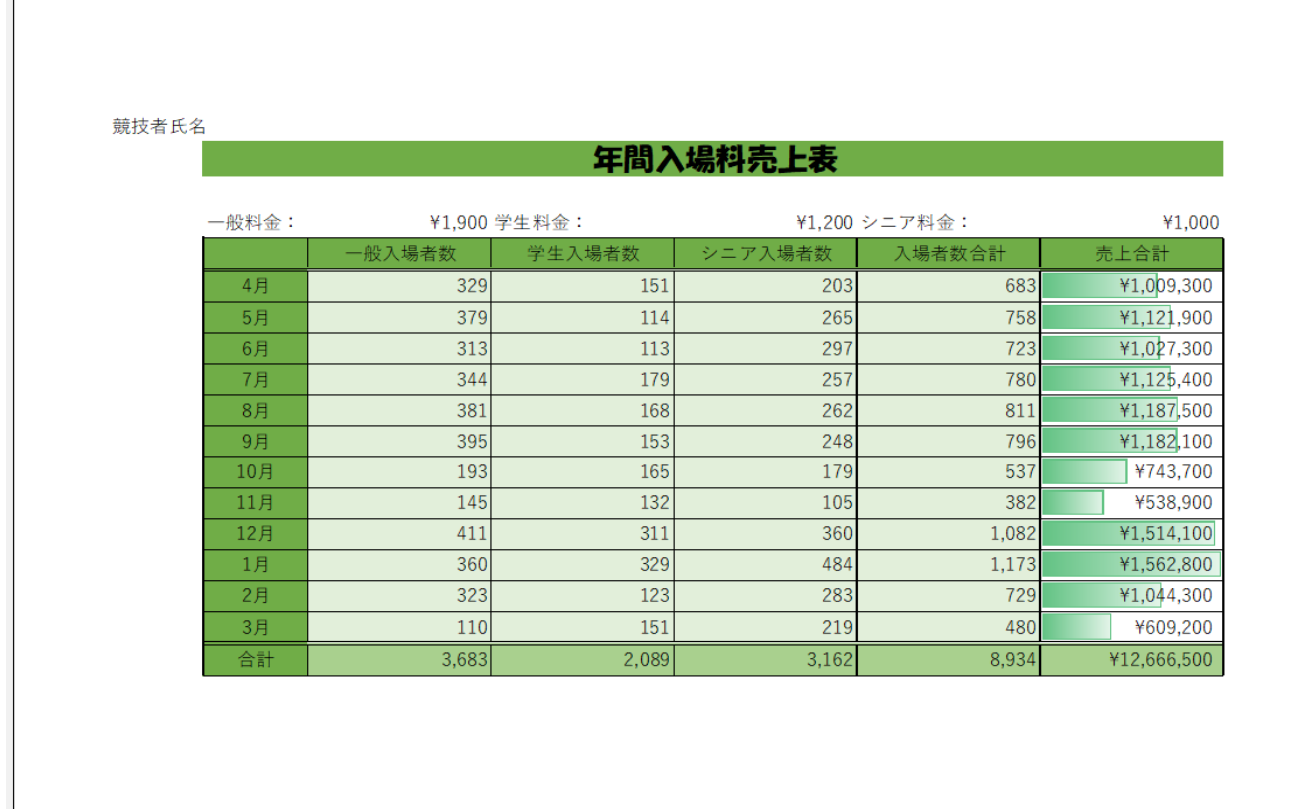

問13 ファイル名を「競技者氏名課題1」として、デスクトップの「アビリンピック2023」フォルダーに 保存しなさい。

### **【課題2の1】** 「課題2の1」シートに以下の設問にしたがって表を完成させなさい。

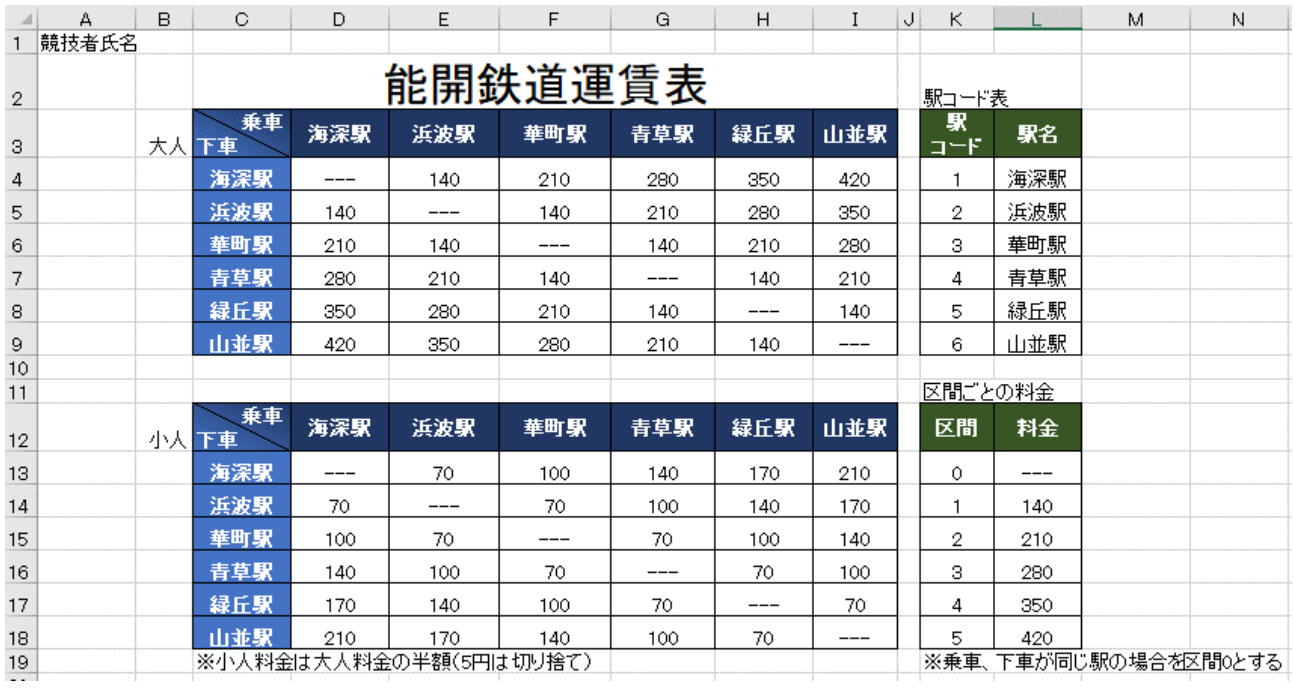

#### **< 完成図 >**

問1 A1セルに「競技者氏名」を入力しなさい。

問2 次に示すセル範囲に名前を定義しなさい。

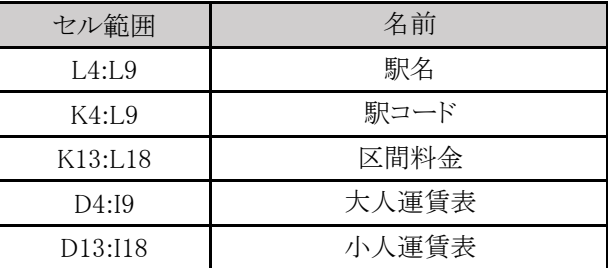

問3

大人の運賃表(D4:I9)を関数を用いて求めなさい。 なお、D4セルに設定した関数をオートフィルを利用してその他のセル範囲に適用できるよう関数設定す るものとする。

問4 小人の運賃表(D13:I18)を関数を用いて求めなさい。 小人の運賃は大人の運賃の半額とし、5円は切り捨てとする。 なお、D13セルに設定した関数をオートフィルを利用してその他のセル範囲に適用できるよう関数設定 するものとする。

**【課題2の2】** 「課題2の2」シートに以下の設問にしたがって表を完成させなさい。 この課題では「課題2の1」シートにある表も使用するものとする。 また能開鉄道乗車状況の「乗車確認コード(B4:B19)」については、 次の内容を意味するものとする。

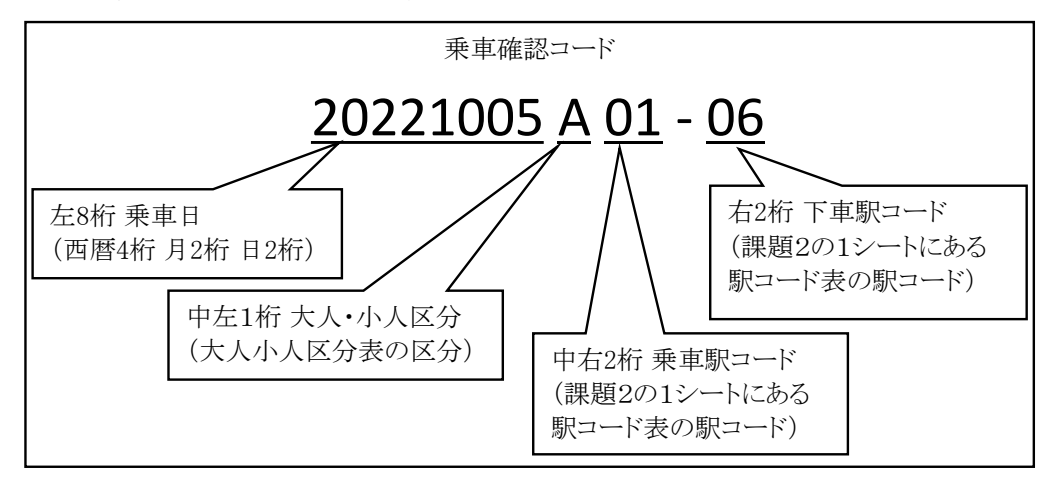

## **< 完成図 >**

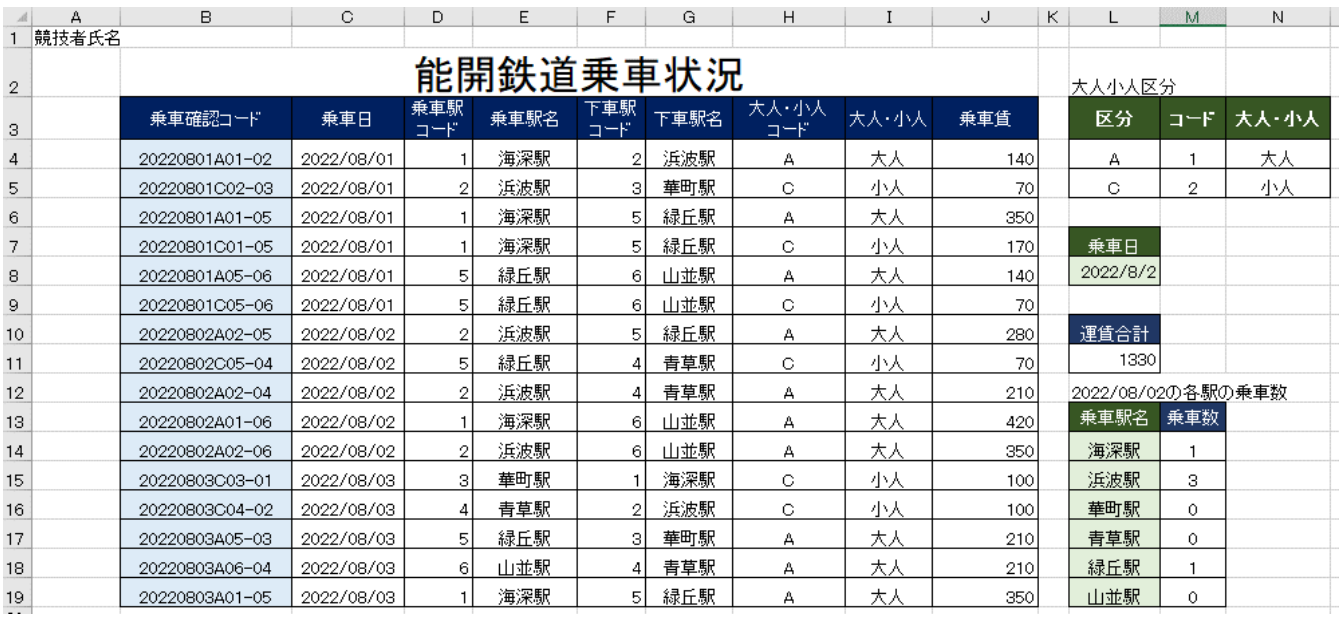

問1 A1セルに「競技者氏名」を入力しなさい。

問2 次に示すセル範囲に名前を定義しなさい。

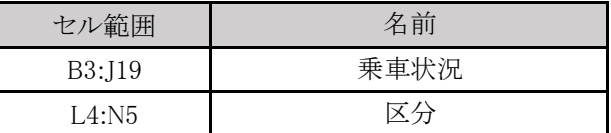

問3 乗車日(C4:C19)を関数を用いて求めなさい。 なお、「乗車確認コード(B4:B19)」から取り出し、「西暦/月/日」の形式で表示する

問4 乗車駅コード(D4:D19)を関数を用いて求めなさい。その際、乗車確認コード(B4:B19)を参照するもの とする。なお、結果の表示は「1 (1桁)」「01(2桁)」どちらの表示でもかまわないものとする。

#### **【課題2の2】 つづき**

- 問5 乗車駅名(E4:E19)を関数を用いて求めなさい。その際、乗車駅コード(D4:D19)と課題2の1の駅コード 表(K4:L9)を参照するものとする。
- 問6 下車駅コード(F4:F19)を関数を用いて求めなさい。その際、乗車確認コード(B4:B19)を参照するものと する。なお、結果の表示は「1 (1桁)」「01(2桁)」どちらの表示でもかまわないものとする。
- 問7 下車駅名(G4:G19)を関数を用いて求めなさい。その際、下車駅コード(F4:F19)と課題2の1の駅コード 表(K4:L9)を参照するものとする。
- 問8 大人・小人区分コード(H4:H19)を関数を用いて求めなさい。その際、乗車確認コード(B4:B19)を参照 するものとする。
- 問9 大人・小人(I4:I19)を関数を用いて求めなさい。その際、大人小人区分表(L4:N5)を参照するものとす る。
- 問10 乗車賃(J4:J19)を関数を用いて求めなさい。その際、大人運賃表(D4:I9)または小人運賃表(D13:J18) を参照して、乗車駅から下車駅までの運賃を算出する。なお、J4セルに設定した関数をオートフィルを 利用してその他のセル範囲に適用できるよう関数設定するものとする。
- 問11 乗車日(L8)セルに入力した日付の運賃合計(L11)を関数を用いて求めなさい。
- 問12 乗車日(L8)セルに入力した日付の各駅の乗車数(M14:M19)を関数を用いて求めなさい。
- 問13 ファイル名を「競技者氏名課題2」として、デスクトップの「アビリンピック2023」フォルダーに保存しなさ い。

**【課題3の1】** 「課題3の1」シートに以下の設問にしたがってフィルターを設定しなさい。

# **< 完成図 >**

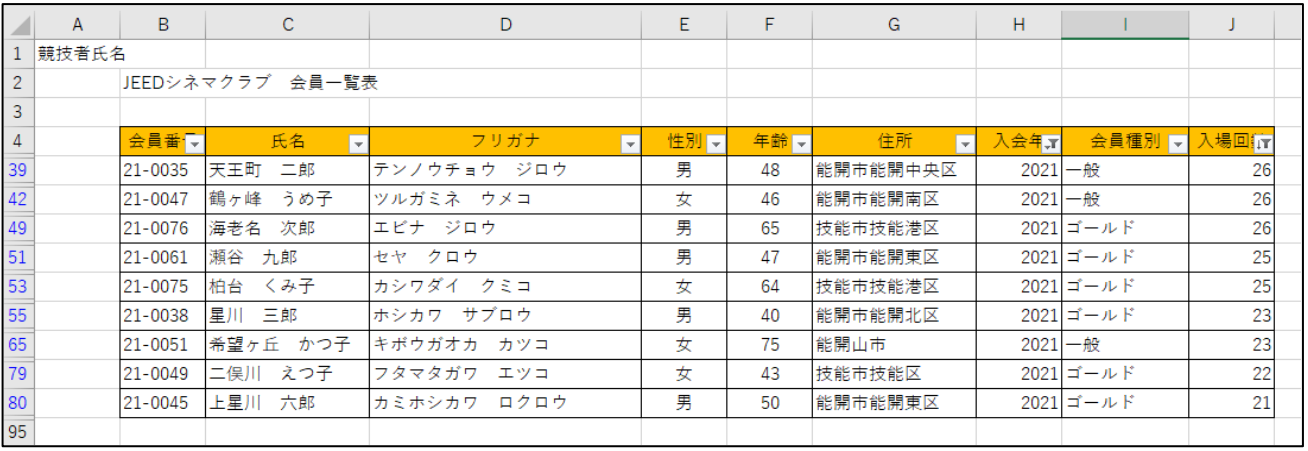

問1 A1セルに競技者氏名を入力しなさい。

問2 入会年が「2021」、入場回数が「20より大きい」のデータを抽出しなさい。

問3 「入場回数(降順)」に並び替えなさい。

**【課題3の2】** 「課題3の2」シートに以下の設問にしたがってフィルターを設定しなさい。

# **< 完成図 >**

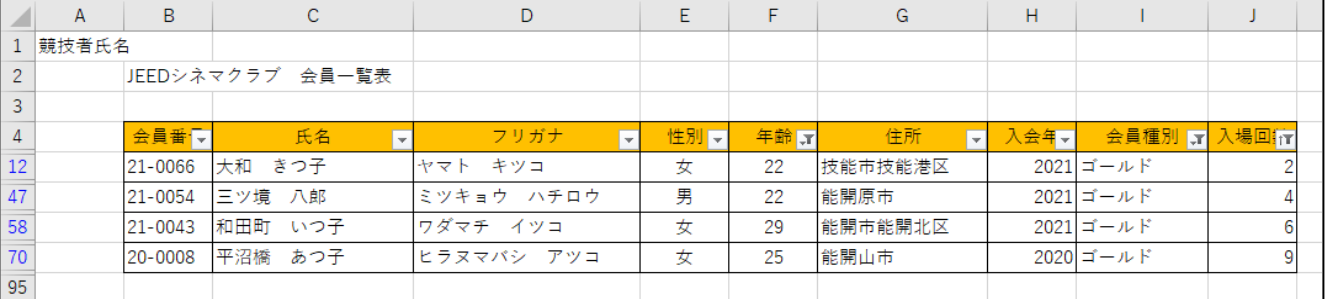

- 問1 A1セルに競技者氏名を入力しなさい。
- 問2 年齢が「20歳から29歳」の間で、会員種別が「ゴールド」で、入場回数が「10以下」のデータ を抽出しなさい。
- 問3 「入場回数(昇順)」に並び替えなさい。

**【課題3の3】** 「課題3の3」シートに以下の設問にしたがってフィルターを設定しなさい。

# **< 完成図 >**

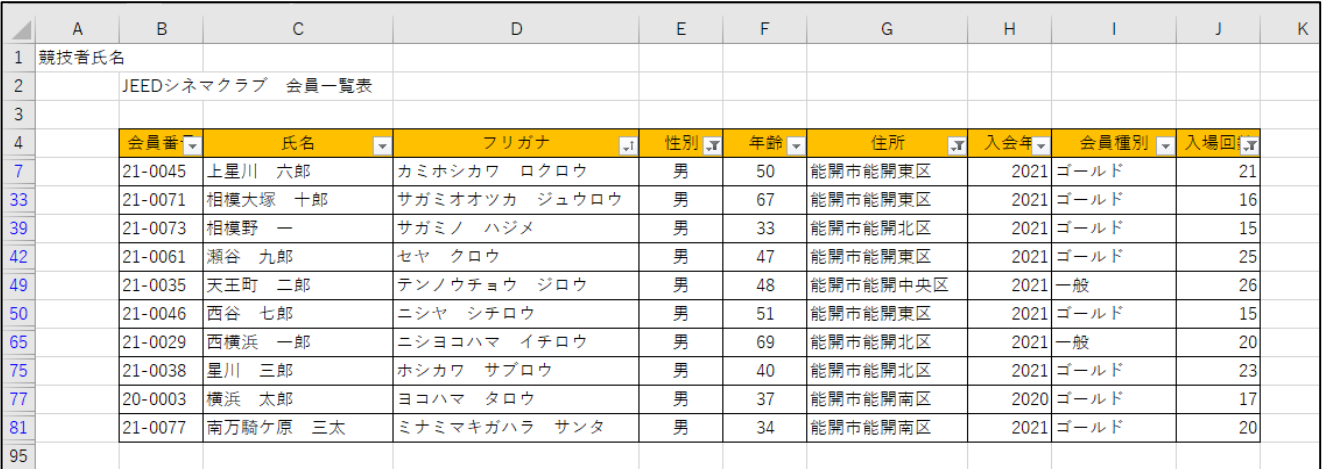

問1 A1セルに競技者氏名を入力しなさい。

問2 住所が「能開市」を含み、性別が「男」で、入場回数が「15以上」のデータを抽出しなさい。

問3 「フリガナ(昇順)」に並び替えなさい。 **【課題3の4】** 「課題3の4」シートに以下の設問にしたがって小計を設定しなさい。

**< 完成図 >**

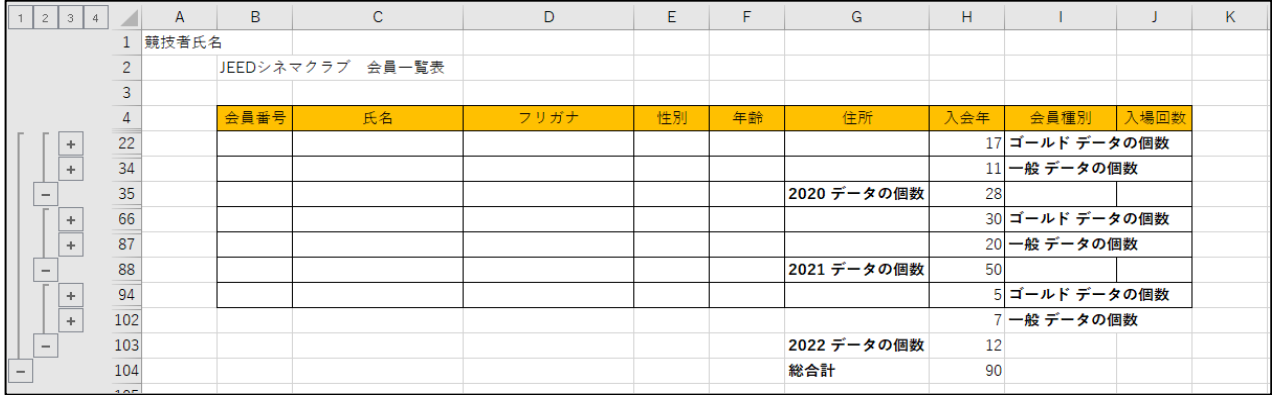

問1 A1セルに競技者氏名を入力しなさい。

問2 JEEDシネマクラブ 会員一覧表 (B4:J94)のデータを次の優先順位で並べ替えなさ い。

①入会年 ②会員種別 (すべて昇順)

問3 ㈱JEEDシネマクラブ 会員一覧表(B4:J94)のデータを入会年ごとに、H列にデータの個数 に表示しなさい。

問4 さらに会員種別ごとにデータの個数をH列に表示し、アウトラインレベル3で表示しなさい。

問5 ファイル名を「競技者氏名課題3」として、デスクトップの「アビリンピック2023」フォルダーに保 存しなさい。

**【課題4】** 「課題4」シートに以下の設問にしたがってグラフを完成させなさい。

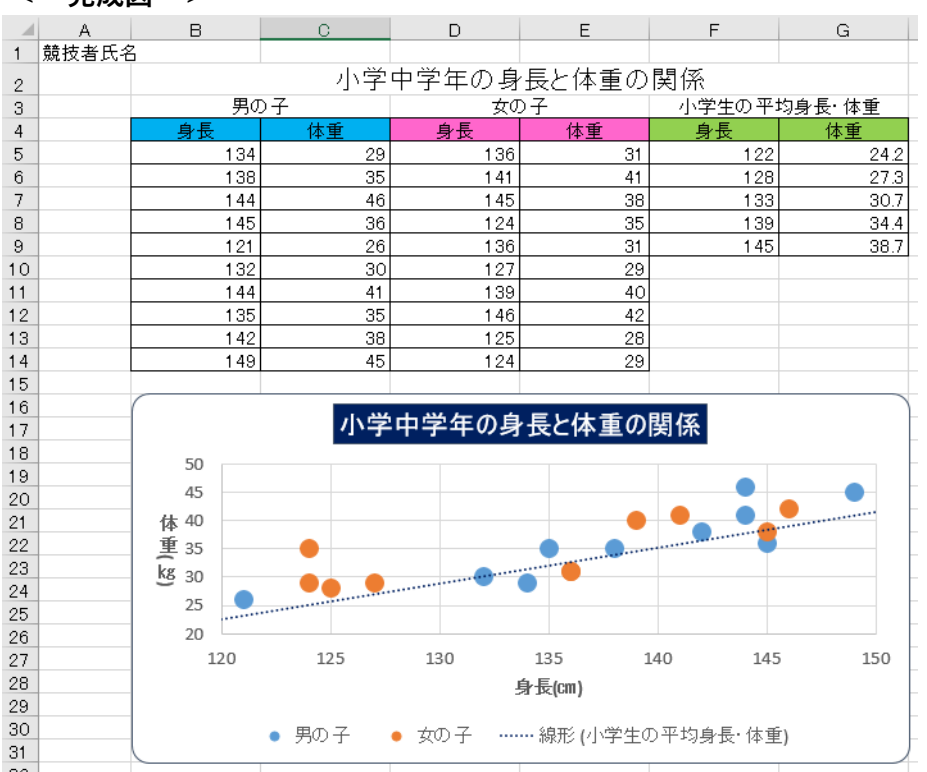

**< 完成図 >**

問1 A1セルに「競技者氏名」を入力しなさい。

問2 以下に示した設定に従い、グラフを作成しなさい。

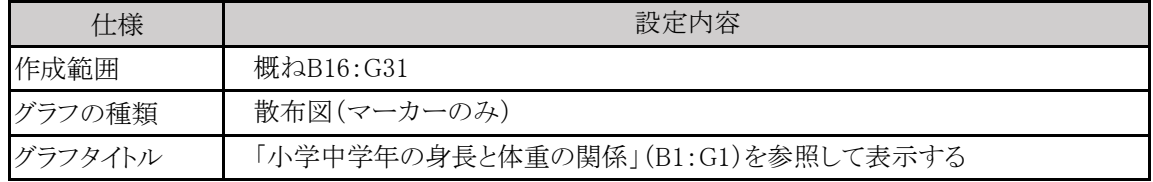

問3

以下に示した設定に従い、グラフの書式設定をしなさい。特に指定のないフォントについては、書体は 現在の設定値のまま、フォントサイズは11ポイントの全角とし、英数字と記号は半角とする。

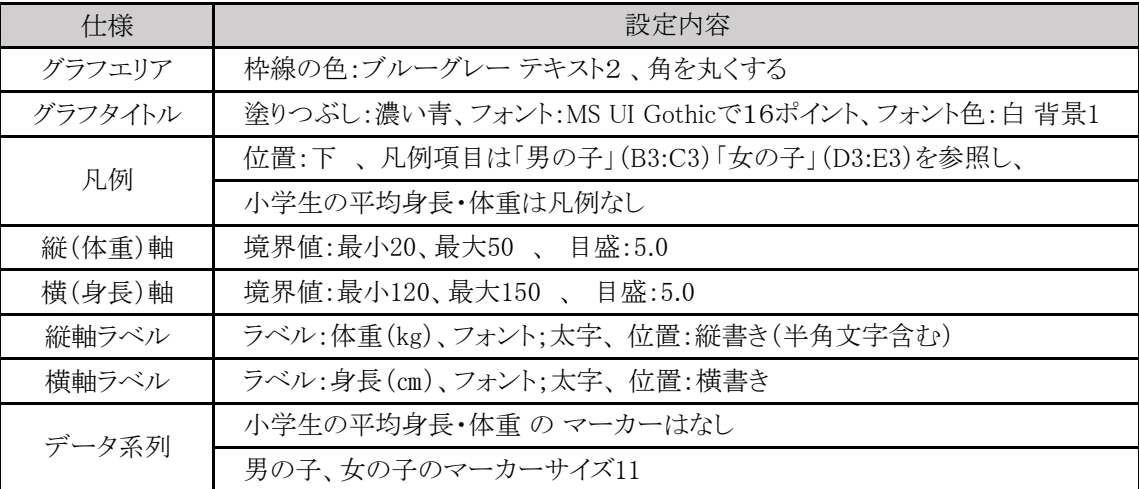

問4 以下に示した設定に従い、近似曲線を追加しなさい

| 仕様      | 設定内容                    |
|---------|-------------------------|
| 追加対象の系列 | 小学生の平均身長・体重             |
| 種類      | 線形近似                    |
| 線の色     | 濃い青                     |
| 前方補外    | 5区間                     |
| 後方補外    | 2区間                     |
| 近似曲線名   | 自動で 線形(小学生の平均身長・体重) とする |

問5

ファイル名を「競技者氏名課題4」として、デスクトップの「アビリンピック2023」フォルダーに保存しなさ い。